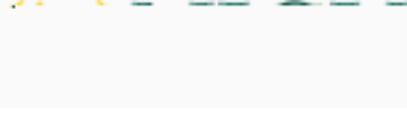

- 3. To annotate:
	- a. Select the text you wish to annotate then click to leave a comment.
	- b. Click to add your annotated comment.

## Annotation Pop-up

c. Click to edit your comment or to delete it.

Review and Edit or Delete Annotation